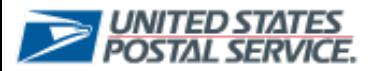

Retargeting Promotion Type

#### **Retargeting Promotion Type**

Experience Portal users now have the ability to select "Retargeting Mail Promotion" when submitting a Mailpiece Preapproval or an Ask a Question form.

To submit a Mailpiece Preapproval form related to Retargeting , the Portal user will:

**1. Select** the **Submit Mailpiece Preapproval** to submit a preapproval form.

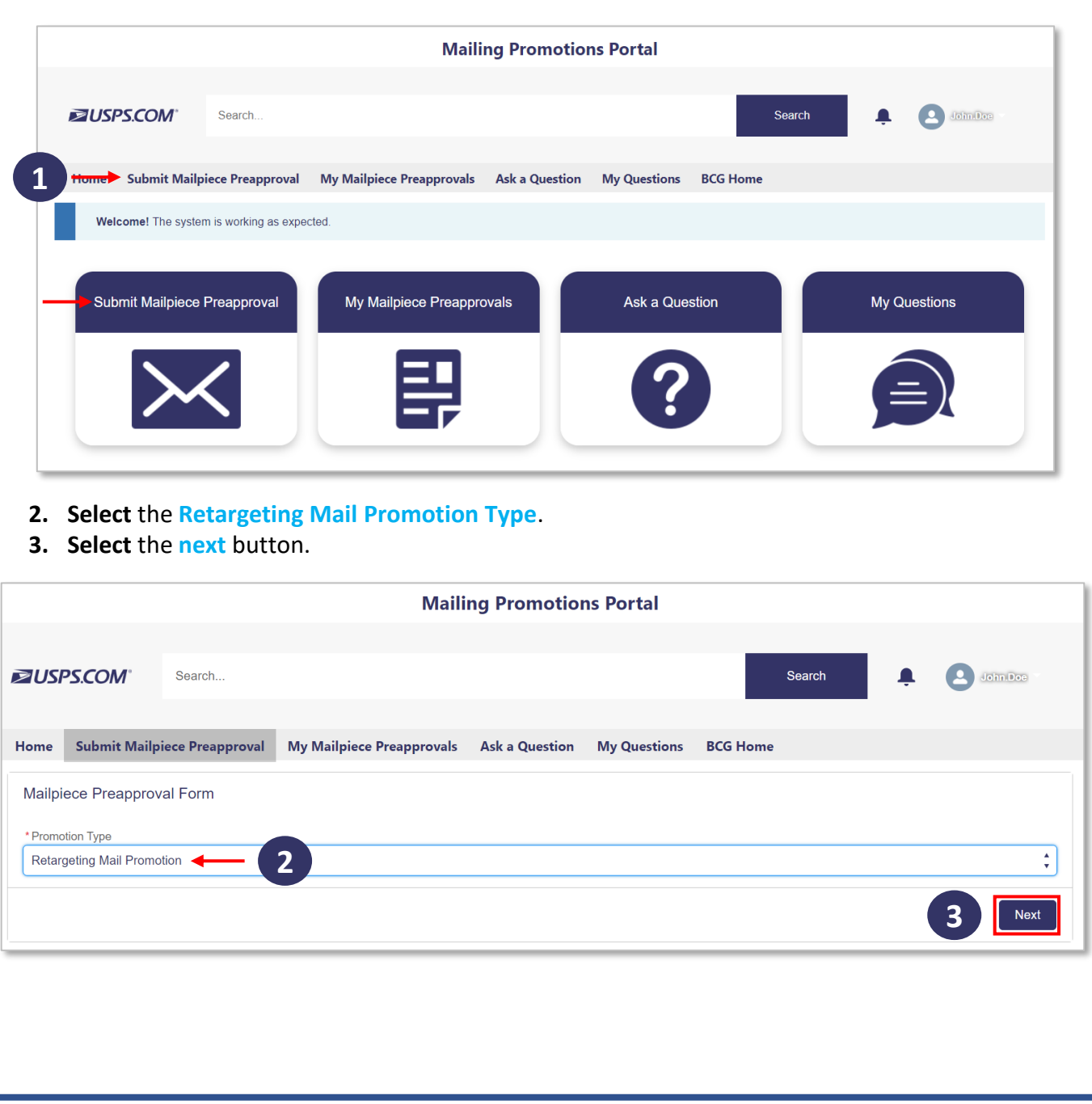

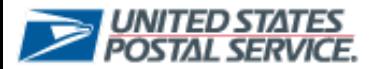

Retargeting Promotion Type

- **4. Enter** a **Mailpiece Title** for the preapproval form being **submitted**.
- **5. Select** the **next** button after selecting the checkbox that pertains to the mailpiece being submitted.

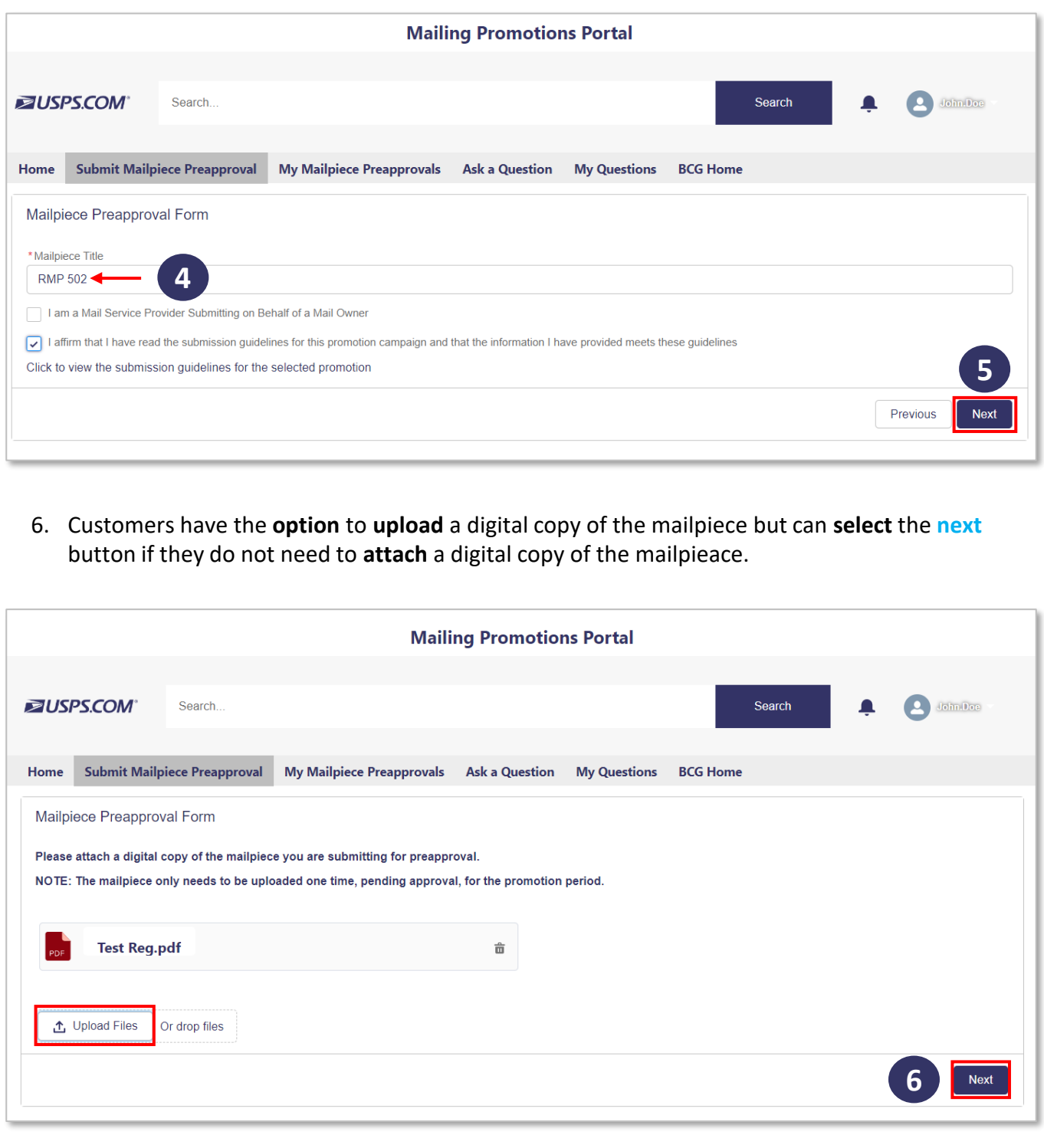

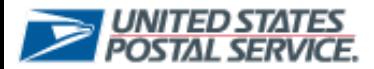

Retargeting Promotion Type

7. A **confirmation** page will appear with the SR number for reference, along with an email **confirming** the **Mailpiece Preapproval submission**.

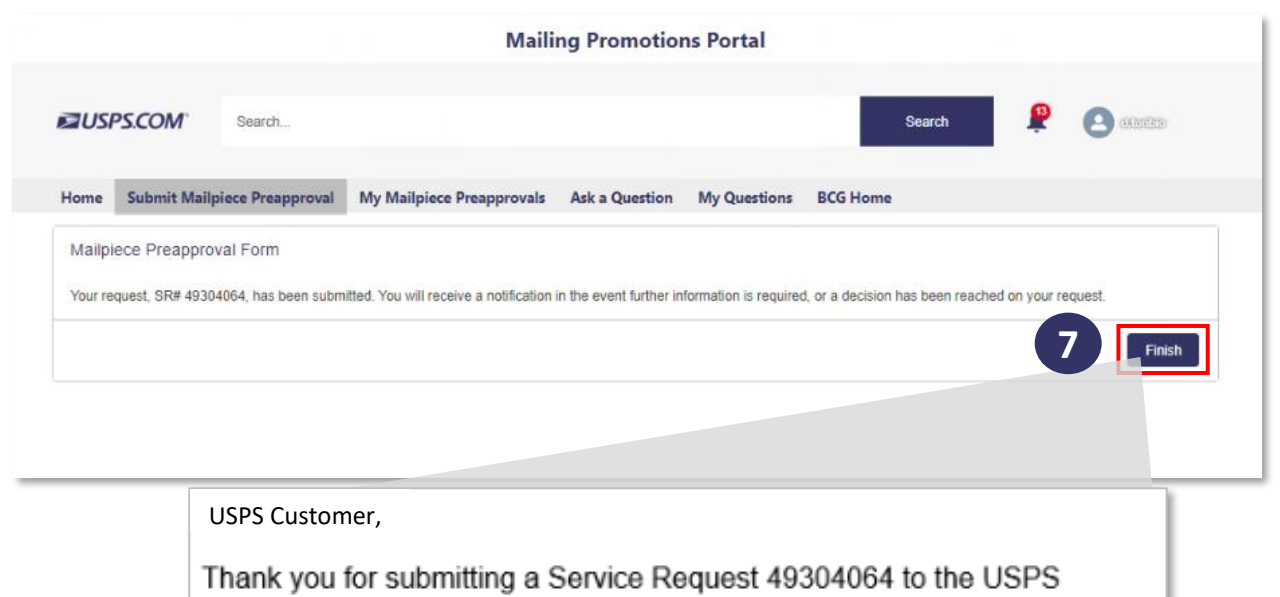

Mailing Promotions program.

We are reviewing your submission and will get back to you within four (4) business days. Please note that you are only required to submit a representative digital sample copy of your mailpiece one time per company pending approval.

To check the status of your Service Request, please log back into the Mailing Promotions Portal through BCG.

For further information about Postal Mailing Promotions, please visit the Postal Pro Homepage.

Thank you for your business!

The Promotions Program Office

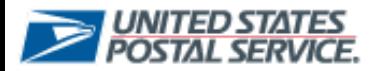

Retargeting Promotion Type

- a. If the **Retargeting Mailpiece Preapproval** is **approved**, the Experience Portal User will receive an approval email.
- b. If the **Retargeting Mailpiece Preapproval** is **rejected**, the Experience Portal User will receive a rejection email.

#### 5/2/2023 **a** This message is in regard to Service Request Number: 49304064 Service Request Summary: 5/2/2023-RMP 502 Thank you for participating in the 2023 Retargeting Mail Promotion. Thank you for submitting the mailpiece for Desiree Toribio to the Retargeting Mail Promotion Program Office. After reviewing the attached mailpiece, it meets all program requirements and is APPROVED for 2023. Additional mailpiece submissions are not required for the remainder of this promotion period. This is an approval for the 2023 iteration of Retargeting Mail Promotion (5% Discount). This letter is for promotion eligibility only and does not supersede any other requirement verifications. 5/2/2023 **b** Thank you, **Contact Name: USPS Customer** USPS Mailing Promotions Team Account Name: Test Account Service Request Number: 49304064 Summary: 5/2/2023-RMP 502 Promotion Type: Retargeting Mail Promotion Service Request Rejection Reason: Retargeting technology solution incompatible Rejection Notes: Hello USPS Customer, Thank you for participating in the 2023 Retargeting Mail Promotion At this time this Service Request has been rejected. You may update your mailpiece preapproval request to address the rejection by navigating to the Service Request details page, accessible via "My Mailpiece Preapprovals", and submit an appeal using "Submit Appeal" in the Mailing Promotions Portal within 10 business days. If no appeal is submitted, this Service Request will no longer be eligible for an appeal. Thank you, USPS Mailing Promotions Team

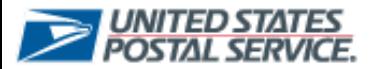

Retargeting Promotion Type

To Ask a Question related to the Retargeting Promotion Type, the Portal user will:

**1. Select Ask a Question** tab to submit an ask a question form.

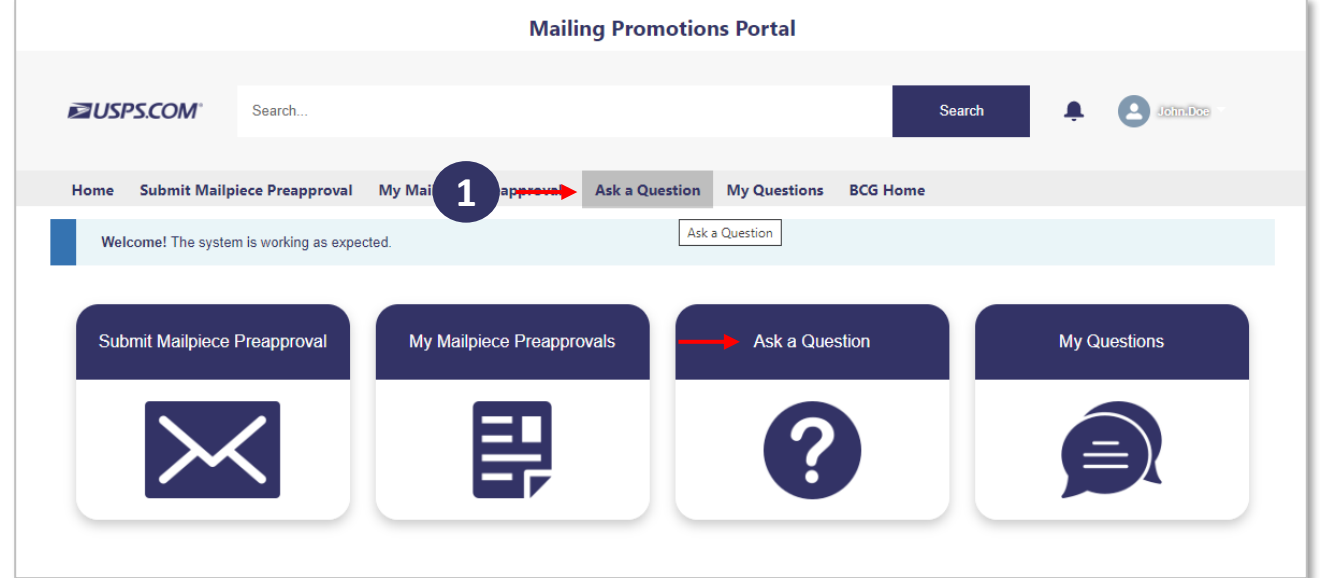

- **2. Select Retargeting Mail Promotion** as the Promotion Type then **complete** the proceeding fields to ensure the **Retargeting Service Request** captures all the required information for the review process.
- **3. Select** the **next** button once all fields are correct.

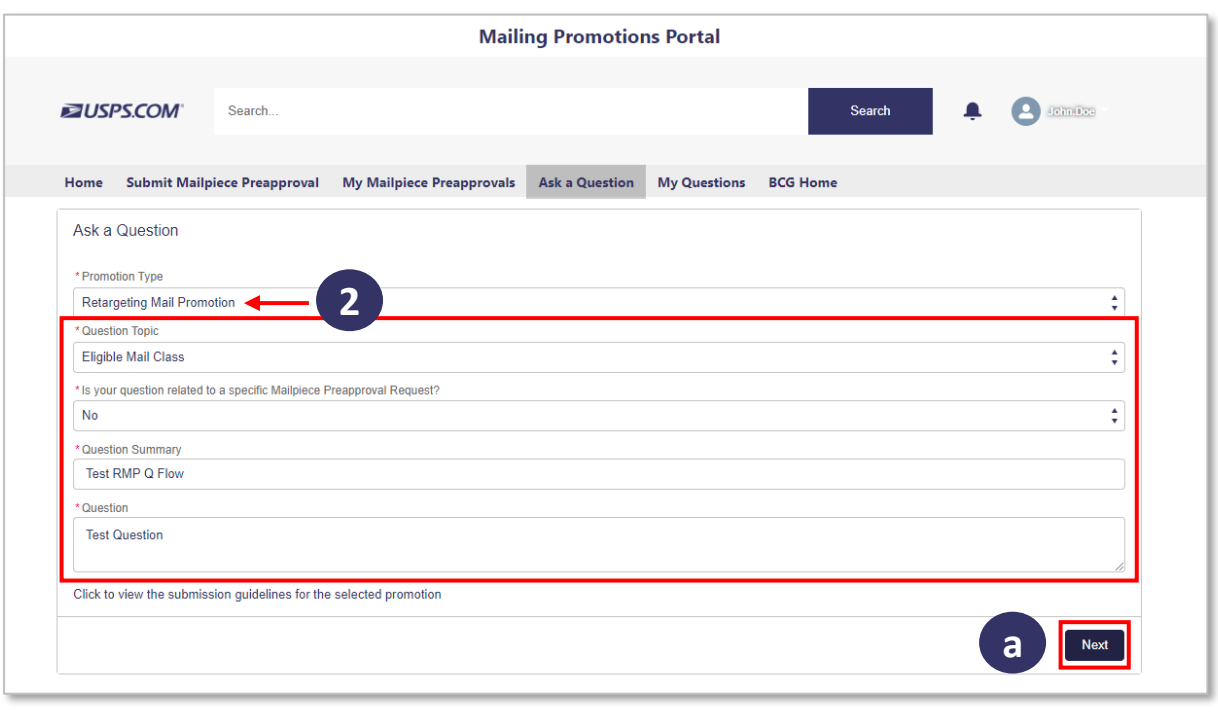

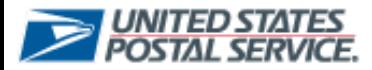

Retargeting Promotion Type

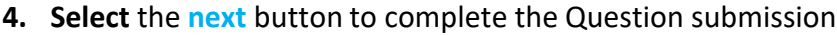

a. If there is a file related to the question, select the **Upload Files** button **select** the **next** button.

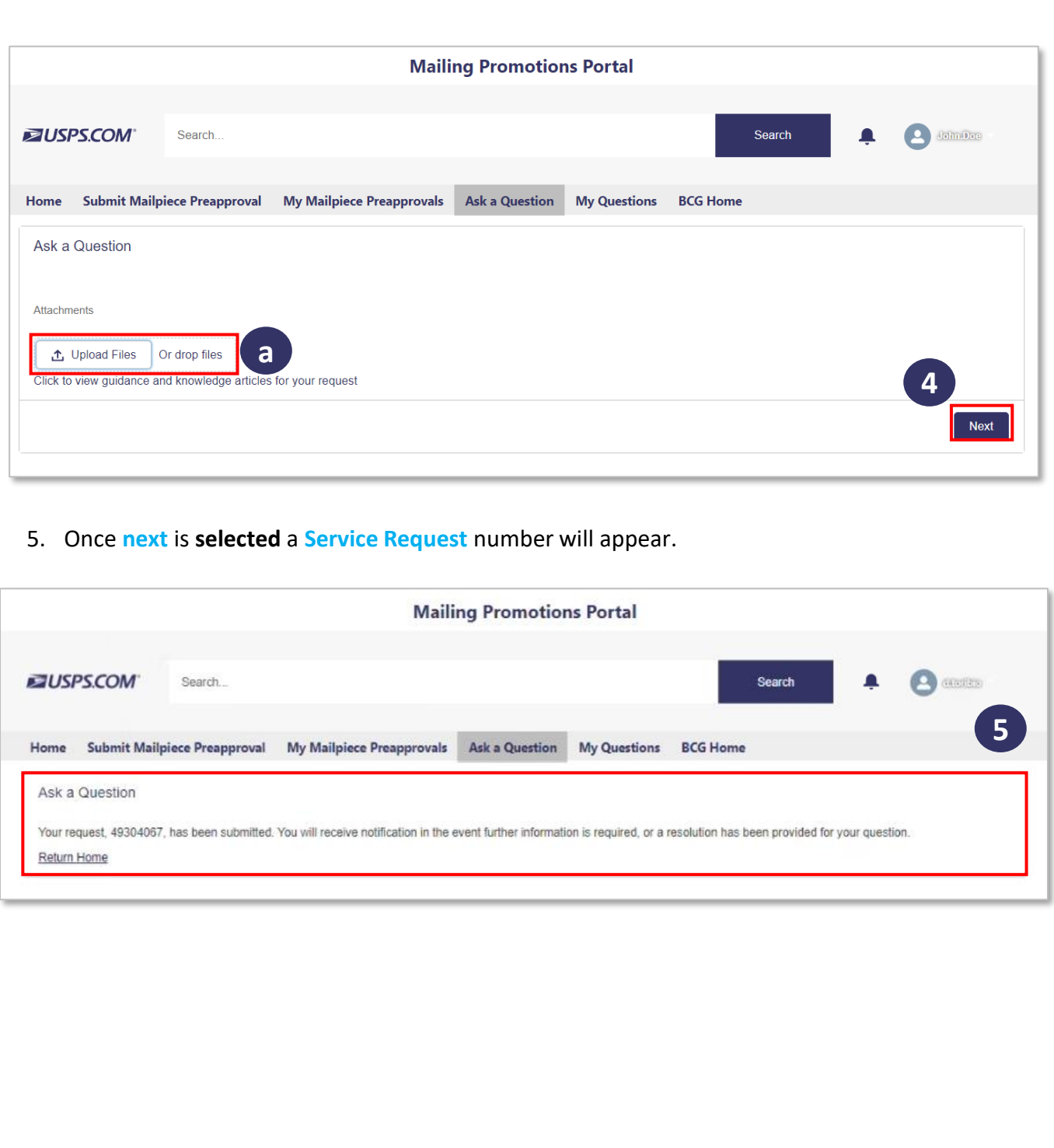